# **COMPUTHERM Q8 RF**

## **мультизональный радиочастотный, программируемый комнатный термостат**

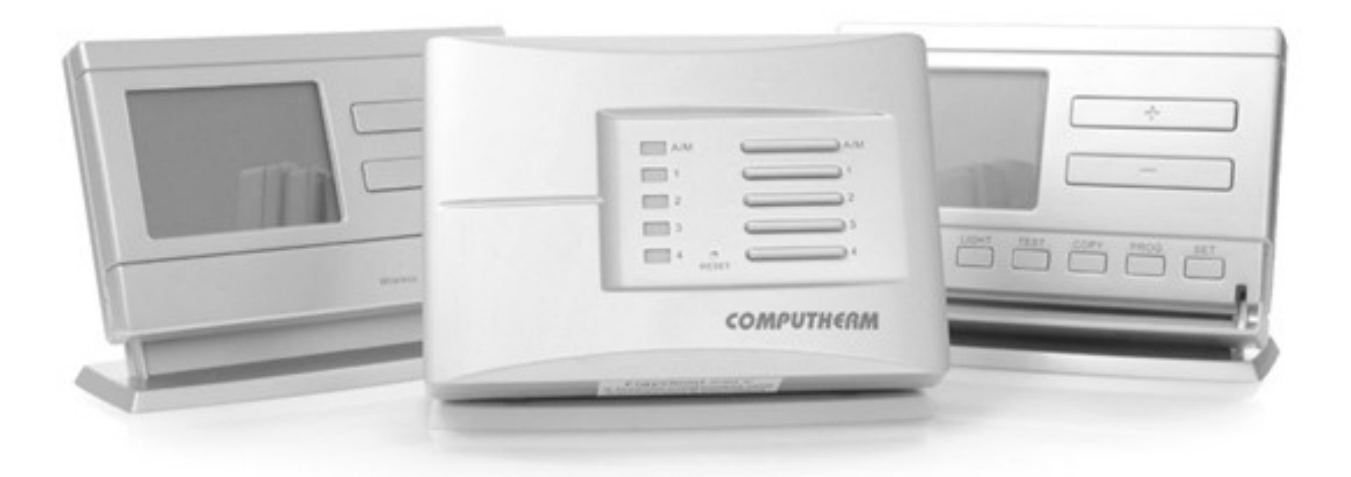

*Руководство по эксплуатации*

## *Общее описание термостата*

Комнатный термостат **COMPUTHERM Q8 RF** предназначен для управления большинством котлов, находящихся на потребительском рынке Республики Казахстан. Он может быть подключен к любому газовому котлу, который имеет контакты для подключения двухжильного кабеля комнатного термостата независимо от управляющего напряжения или 24В, или в 220В.

Базовый набор прибора состоит из двух термостатов и одного приемника. **В случае возникновения потребности, устройство может быть дополнено двумя иными термостатами, а также разъемом COMPUTHERM Q1 RX – которым можно управлять с помощью беспроводного термостата.** (За более детальной информацией обращайтесь на наш сайт.) Приемный блок принимает сигналы включения от термостатов, управляет котлом и отдает команды зональным клапанам обогрева (у каждого термостата 1 зона, всего максимум 4 зоны, нагрузка по каждой зоне 220В АС / макс. 1А / 0,3А индуктивная) на открытие/закрытие. Разбивка системы отопления на зоны позволяет обогревать их независимо друг от друга, а в случае необходимости одновременно, тем самым обеспечивая отопление только в используемых в актуальный период времени помещениях (например: днем - гостиной и ванной комнаты, а ночью – спальни). Коммуникация между термостатами и приемником обеспечивается за счет радиочастотной связи, поэтому нет необходимости в установлении проводки между термостатами и котлом. Как приемник, так и термостаты обладают собственными защитными кодами, препятствующими проникновению извне чужих радиочастотных импульсов, которые могли бы нарушить безопасную работу устройства.

Термостаты могут быть **запрограммированы согласно потребностям** клиента так, чтобы система отопления нагревала относящиеся к его отдельным зонам помещения в желаемое время и до заданных температур, тем самым достигая максимальной степени комфорта и способствуя

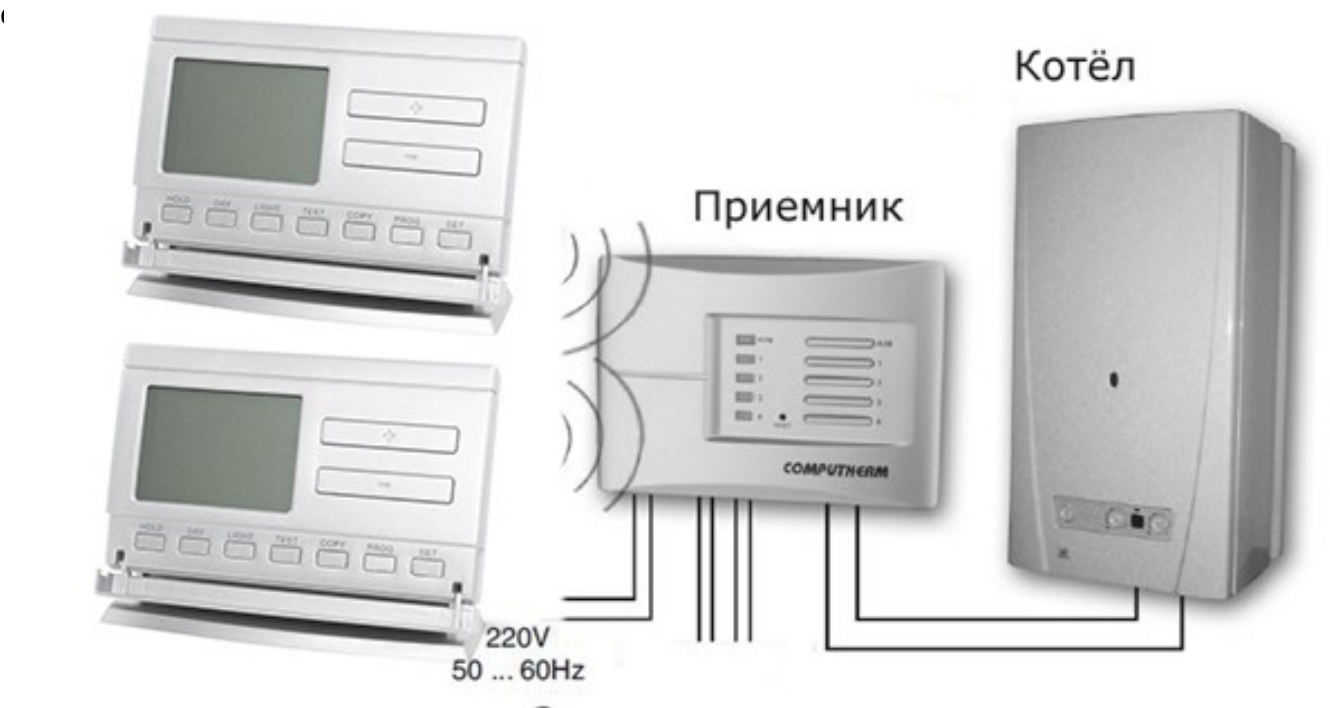

Зональные клапаны

Прибор позволяет задавать ежедневную независимую температурную программу на

семь дней недели отдельно. На каждый день может быть выбрано 6 произвольных периодов времени включения (устанавливаемых в диапазоне времени с 10 минутными интервалами) и к каждому времени включения возможно установление произвольно подобранной температуры (выбираемой с 0,5°С градацией).

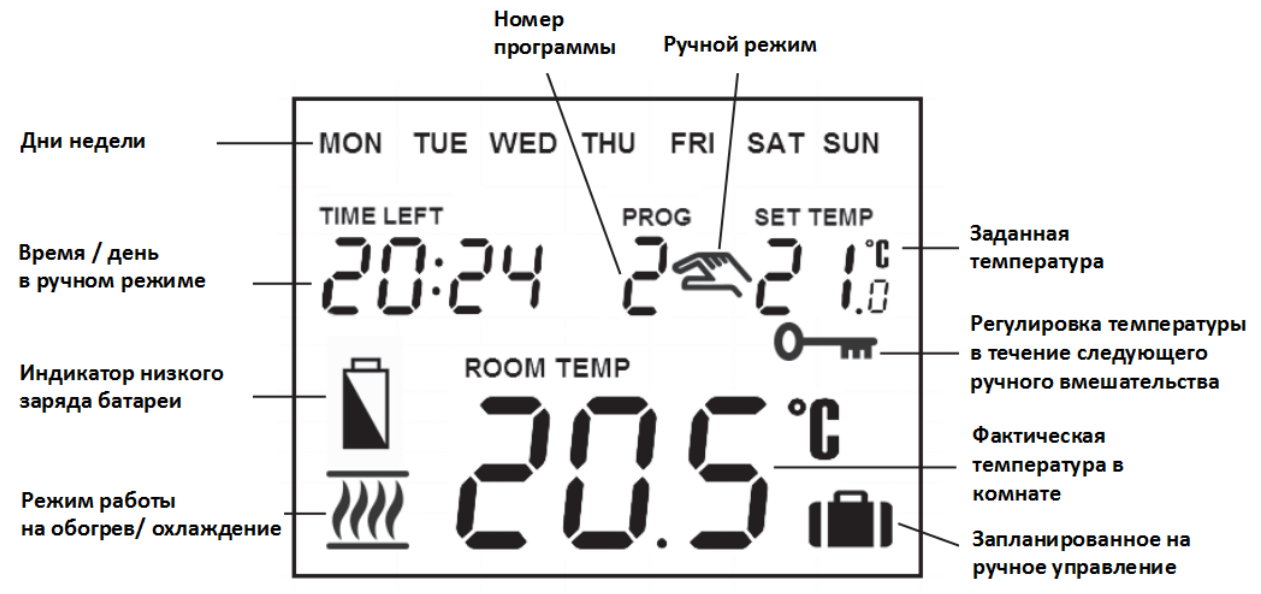

#### **1. РАЗМЕЩЕНИЕ ПРИБОРА**

Термостат прибора **COMPUTHERM Q8 RF** может свободно переноситься по квартире. В случае систематического или длительного применения в определенном помещении, целесообразно поместить его на пути естественного воздушного потока, но не на сквозняке или не в месте сильного теплового воздействия (например: от прямых лучей солнца, холодильника, дымохода и других источников). Оптимальным считается место на высоте 1,5м. от уровня пола. Он может устанавливаться на собственной подставке или прикрепляться к стене.

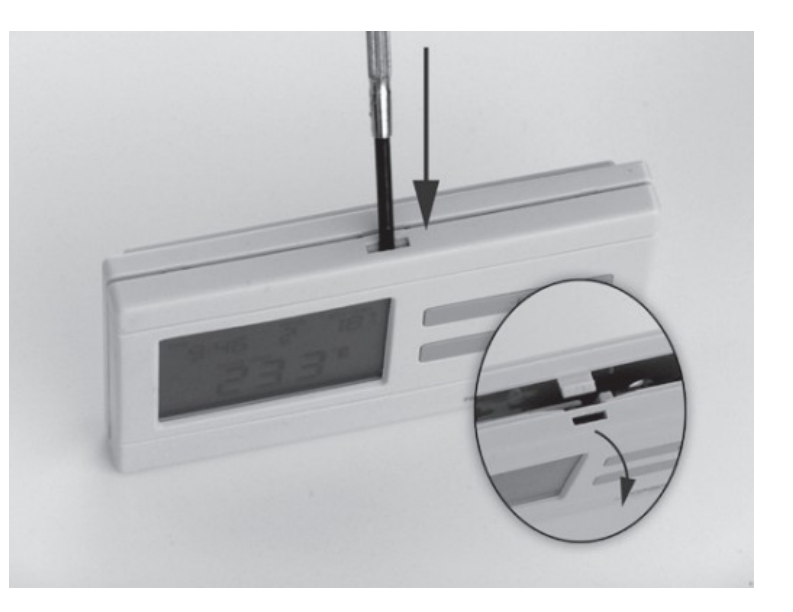

*ВАЖНОЕ ПРЕДУПРЕЖДЕНИЕ! Если в квартире установлены радиаторные вентили с термоголовкой, то в тех помещениях, где хотите использовать комнатный термостат, замените головку термостата радиаторного вентиля на регулятор ручного управления или выставите на нем максимальную температуру. В противном случае головка термостата может помешать настройке температуры в квартире в целом.*

### **1. ВВОД ТЕРМОСТАТА В ЭКСПЛУАТАЦИЮ, ОСНОВНЫЕ НАСТРОЙКИ**

**1.1. Вложение батареек**

Отделите заднюю панель термостата с помощью нажатия зажима в верхней части его корпуса в соответствии с рисунком.

Ячейка для блока питания расположена на внутренней стороне передней панели. В соответствии с обозначенными полюсами разместите в ней 2 шт. **алкалических** батареек размера АА (пальчиковые батарейки) (типа LR6). После размещения батареек на дисплее становятся видимыми мигающие надписи: день, время, номер программы, а также установленная и замеренная внутренняя температура. (Если на дисплее не появится, вышеуказанная информация, нажмите кнопку **«RESET**», находящуюся на панели корпуса.)

После размещения батареек, установите обратно заднюю панель прибора и нажмите кнопку «SET», чтобы ввести термостат в исходный режим. После нажатия кнопки «SET» мигание дисплея прекратится, термостат устанавливается в заводском базовом режиме и тогда можно приступать к его настройке.

## **1.2. Установка даты и времени**

Сначала нажмите кнопку «SET» чтобы на дисплее был установлен исходный режим. Нажмите кнопку «DAY». Тогда на дисплее видно только мигающие иконки дней, (например: понедельник MON; вторник TUE; среда WED и т. д.) а также величины часа и минут.

С помощью расположенных на передней панели прибора больших кнопок  $\blacksquare$  или

**УСТИЛ** установите иконку актуальной даты (понедельник MON; вторник TUE; среда WED и т.д.) Нажмите повторно кнопку «DAY». Тогда мигание иконки, обозначающей день,

прекратится и будете его постоянно видеть, в то время как величины часа мигают. С помощью больших кнопок  $\begin{array}{c} \hline \end{array}$ или  $\begin{array}{c} \hline \end{array}$ на передней панели прибора установите величины часа актуального времени.

Нажмите опять кнопку «DAY». Тогда мигание числа, обозначающего час, прекратится и становится для вас видимым, в то время как величины минут начинают мигать. С помощью больших кнопок  $\Box$  или  $\Box$  на передней панели прибора установите величины минут актуального времени.

Если хотите изменить настройки, нажмите вновь кнопку «DAY» для возвращения к начальному пункту настроек. Если желаете закончить настройки, то нажатием кнопки «SET» подтверждаете завершение данного процесса. При этом заданные величины фиксируются, и прибор возвращается в изначальное состояние (приблизительно по истечении 15 секунд настройки фиксируются сами по себе и дисплей прибора переключается в изначальный режим).

## **1.3. Выбор режимов работы термостата «ОБОГРЕВ» и «ХОЛОД»**

Предстоит возможность простого перехода между режимами обогрева (заводская настройка) и охлаждения.

В режиме обогрева релейный выход 1 (NO) и выход 2 (COM) смыкаются при снижении установленной температуры, а в режиме охлаждения при повышении установленной температуры (с учетом установленной чувствительности). В режиме обогрева закрытое состояние релейного выхода 1 (NO) и выхода 2 (COM) указывается иконкой  $\mathbf{m}$ , а в режиме охлаждения иконкой  $\ddot{\mathcal{U}}\dot{\mathcal{U}}$  в левом нижнем углу дисплея.

Для включения режима, сначала нажмите кнопку «SET» на устройстве, для отображения основного экрана. Дальше нажмите кнопку «SET» и удерживая её нажмите кнопку «COPY». На дисплее вместо часов появиться пиктограмма нагрев (« $HEBT$ ») или охлаждение (« $EGE$ ).

С помощью больших кнопок  $\begin{array}{c} \hline \textbf{+} \textbf{=} \textbf{0} \textbf{0} \$ выбора режима работы, нажмите кнопку «SET» для подтверждения (если ни одна клавиша не нажата в течение 15 секунд, установленное значение будет сохранено).

## **1.4. Установление чувствительности (точности) включения**

Под этим значением нужно подразумевать температурную разницу между настроенной и реально измеренной температурой. Чем меньшим является это число, тем равномерней будет температура помещения и увеличивается ощущение комфорта. Чувствительность включения не влияет на теплопотери помещения (здания).

В случае необходимости повышения ощущение комфорта, выбор чувствительности целесообразно выбрать таким образом, чтобы равномерность внутренней температуры была обеспечена как можно лучше. Но важно также следить за тем, чтобы частота включения насоса, которая превышает несколько раз в час, была характерна только в том случае, если внешняя температура довольно низкая (напр. -10°C), потому что очень частое включение и выключение насоса отрицательно влияет на эффективность работы насоса и повышает расход газа.

Для систем отопления с большой тепловой инерцией (напр. половое отопление) и/или для традиционных строительных конструкций (напр. кирпичный дом), рекомендуем чувствительность включения ±0,1<sup>°</sup>С. Для систем отопления с малой тепловой инерцией (например: с системой панельных радиаторов) и/или для помещений легкой конструкции (подвальное помещение, чердак) рекомендуем чувствительность включения ±0,2°С (заводская настройка) или ±0,3°С.

Для установки величины чувствительности нажмите кнопки «SET», чтобы дисплей был в изначальном режиме, потом поочередно нажмите кнопки «DAY» и «COPY». После этого величину чувствительности можете выбрать с помощью больших кнопок **+ или . Цифра «5:1»** 

обозначает чувствительность включения  $\pm 0.1^{\circ}$ С, «5:2» чувствительность включения  $~0,2^{\circ}$ С а «5:3» обозначает чувствительность включения ±0,3°С. Фиксировать можно с помощью кнопки «SET»(приблизительно по истечении 15 секунд настройки фиксируются сами по себе). После этого

дисплей прибора переключается в изначальный режим.

1.5. Активирование функции защиты насоса

В основной заводской настройке функция защиты насоса не активирована. Ее активация или деактивация возможна при помощи нажатия кнопки «SET» в базовом режиме прибора. После этого поочередно нажмите кнопки «DAY», и «PROG» и с помощью больших кнопок  $\overline{\phantom{a}}$ или  $\overline{\phantom{a}}$ выполните настройку. Настройка « $HP: DN$ »обозначает - активировано « $HP: OF$ » обозначает – отключено. Фиксировать можно с помощью кнопки «SET»(приблизительно по истечении 15 секунд настройки фиксируются сами по себе). После этого дисплей прибора переключается в изначальный режим.

Термостат имеет функцию защиты циркуляционного насоса, защищающая его от «закисания». Если на протяжении 24 часов нет необходимости включения котла по заданной ему программе, то комнатный термостат ежедневно даёт сигнал для включения котла один раз в сутки в 12ч. 00мин.

(Функция защиты котла выполняет свою задачу только тогда, если котел и в летний период времени находится в рабочем состоянии). На этот период, на термостате, стоит установить величину более низкой температуры (например: +10°С), чтобы возможное похолодание не привело к ненужному включению котла.

## **1.6. Калибровка датчика температуры термостата**

Предстоит возможность калибровки датчика температуры (коррекции измеряемой температуры).

Для этого нажмите кнопку «*SET»* для отображения изначального режима устройства. Затем нажмите «DАY», после чего нужно нажать кнопку «HOLD». Вместо часов появиться пиктограмма, "**CRL**" это измеренная соответствующая температура и единица коррекции (в заводском режиме 0.0<sup>o</sup>C). С помощью больших кнопок  $\begin{array}{|c|c|c|c|c|}\hline \textbf{1} & \textbf{2} & \textbf{3} & \textbf{4} & \textbf{5} & \textbf{6} & \textbf{7} & \textbf{8} & \textbf{8} & \textbf{9} & \textbf{10} \ \textbf{1} & \textbf{2} & \textbf{3} & \textbf{10} & \textbf{10} & \textbf{10} & \textbf{10} & \textbf{10} & \textbf{10} & \$ степени коррекции между величинами-3,0°С и 3,0°C с шагами 0,1°C. После выбора фиксировать можно с помощью кнопки «SET» (приблизительно по истечении 15 секунд настройки фиксируются сами по себе). После этого дисплей прибора переключается в изначальный режим. После подтверждения поправки, исправления включатся через несколько секунд.

## **2. ПРОГРАММИРОВАНИЕ ТЕРМОСТАТА**

## **2.1. Краткое описание программирования**

Под программированием понимаем настройку времени включения и выбор соответствующих величин температур. Прибор можно запрограммировать на недельный период. Он работает автоматически и будет циклично повторять заданные программы. На каждый день недели по отдельности, независимо друг от друга может быть выбрано 1 фиксированное (PROG 0) и 6 (PROG1 – PROG6) различных, свободно выбранных времён включения и для каждого из них возможна настройка произвольно выбранной температуры от 5 до 35 °С, пошагово с 0,5°С градацией. Каждая установленная температура, привязанная к времени включения и действительна к следующему времени включения. Например, термостат поддерживает установленную на время включения PROG 0 температуру до следующего времени включения PROG 1. А от времени включения PROG 1 будет действительной температура, выбранная к включению PROG 1 до момента включения следующей программы включения PROG 2.

Включение PROG 0 фиксировано на 00:00, это время изменить нельзя, только относящаяся к нему температура, в зависимости от потребностей. Таким образом, в заводской установке термостат делает лишь одно включение (PROG 0), которое длится от 00:00 настоящего дня к 00:00 наступающего дня.

*Замечание! Одноразовые включения термостата в день (заводская установка) имеет смысл только в том случае, если целый день надо поддерживать равномерную температуру. (Если, например, в будни хотим поддерживать постоянную экономную температуру 16<sup>о</sup> С, а в выходные дни постоянную комфортную температуру 22<sup>о</sup> С). В других случаях с комфортной, а также с экономной точки зрения целесообразно установить несколько программ включения. С целью экономии энергией комфортную температуру целесообразно установить только на те периоды, когда здание или комната используется, так как каждое снижение температуры на 1<sup>о</sup> С, за один сезон отопления приводит к экономии энергией на 6 %. (В отличии от народного поверья больше энергии требуется не к подогреву квартиры, а к поддерживанию равномерного тепла. На газовой плите, например с высокой температурой возможно поддерживание постоянного кипения воды в кастрюле, а для подогрева к тёплому состоянию необходима низкая температура).*

Программы PROG 1 и PROG 6 в исходном положении неактивны (их время : -- :-- ) но они могут быть активированы по Вашим потребностям. Времена включения программ PROG 1- 6 можно запрограммировать пошагово с 10 – ти минутными промежутками и в интервале от 00:10 до 23:50.

Установка должна быть осуществлена таким образом, запрограммированные времена должны следовать в порядке повышения времени и между временами включения должно пройти минимум 10 минут. Этот 10 минутный промежуток времени останется и в том случае, если Вы поменяете установленную раньше программу, с целью избежания совпадения времен включения. В этом случае прибор устанавливает включение, добавляя эти обязательные 10 минут, чтобы в любом случае остался этот 10-ти минутный промежуток. Если из-за изменений программирования, время одного или нескольких программ включения превышает последнее время программирования (23:50), тогда эти программы автоматически стираются.

Для входа в программу программирования нажмите кнопку «SET» и держите ее нажатой, одновременно нажимая кнопку «PROG». **Тогда прибор переходит в режим программирования и на дисплее появятся мигающие иконки дней недели, времени и температуры. Выбор**  подходящих единиц осуществляется с помощью больших кнопок - или + на передней **панели прибора.**

Запрограммированные данные Вы можете сохранить и двигаться дальше нажав на кнопку «PROG». Нажмите на кнопку «SET» для сохранения программы. Более детальное описание программирования указано в пункте 3.3.

Если есть дни недели, на которые вы желаете применять одинаковую программу, то ее достаточно установить один раз, а потом произвольно адаптировать с помощью кнопки «COPY» в соответствии с п. 3.4. на любой другой день.

Если вы хотите задать единый программный режим на все дни недели, то целесообразно одновременно обозначить все семь дней недели (MON, TUE, WED, THU, FRI, SAT, SAN), чтобы не программировать каждый из них по отдельности. Но надо учитывать, что если вы запрограммировали все дни вместе, тогда их установки Вы сможете изменить также вместе. Если же есть хотя бы один день, на который хотите установить отдельную программу, тогда стоит задавать программирование на каждый день отдельно, а дни с той же программой можете скопировать с помощью кнопки «COPY».

Для отопления и охлаждения возможна установка отдельной программы, термостат сохраняет их при переходе на другой режим. Таким образом, если термостат используется и для отопления и для охлаждения, тогда при переходе на другой режим нет необходимости переписывания программы для нового режима.

## **2.2. Рекомендация для программы отопления**

Общая комфортная температура ночью 19-21 °С, а днем во время пребывания в квартире 22-23 °С. На протяжении дня, когда семья на работе и в школе, необходимо поддерживать лишь темперацию. Так как и подогревание, и охлаждение квартиры длится долгое время, целесообразно установить времена включения за 0, 5 – 1 часа перед изменением повседневного режима. В этом помогает возможность программирования термостата.

Для экономной работы приборов отопления, рекомендуем установить нижеприведенную программу:

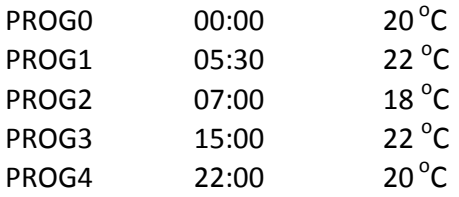

## Температура, °С

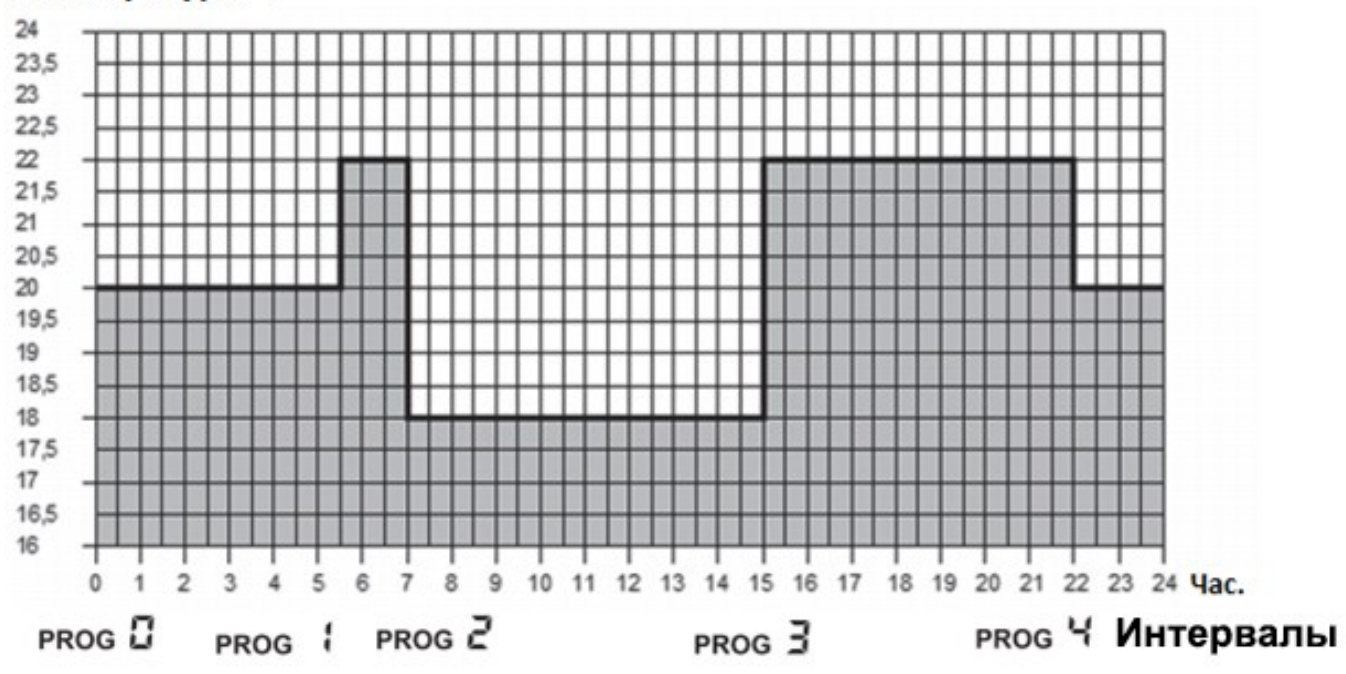

## **2.3. Этапы программирования**

**а**. **Нажмите кнопку «SET»,** чтобы ввести термостат в исходное положение.

**b. Нажмите повторно кнопку «SET» и держите ее нажатой, одновременно нажимая кнопку «PROG».** Прибор переходит в режим программирования и на дисплее появятся мигающие иконки дня (дней) недели.

**c.** Нажатием больших кнопок  $\overline{\phantom{a}}$  или  $\overline{\phantom{a}}$  на передней панели прибора выберите тот день **недели, который Вы хотите запрограммировать** (слово MON обозначает понедельник, TUE обозначает вторник, WED – среду и так далее). Если вы хотите задать единый программный режим на все дни недели, то целесообразно одновременно обозначить все семь дней недели (MON, TUE, WED, THU, FRI, SAT, SAN), чтобы не программировать каждый из них по отдельности. После выбора дня или дней нажмите кнопку «PROG» для сохранения и перехода к следующему шагу.

**d.** Тогда следующий шаг программирования – установление температуры программы PROG0, которая на дисплее прибора отображается миганием настраиваемой величины температуры (заводская установка 20 °C) С помощью нажатия большой кнопки  $\begin{array}{c} \text{---} \ \text{---} \end{array}$ или устанавливается величина температуры, потом нажимается кнопка «PROG» для сохранения и перехода к следующему шагу.

**e**. Следующий шаг программирования это установка для выбранных дней или дня **начального времени программы** PROG1, которое на дисплее прибора отображается миганием настраиваемой величины времени (заводская установка --:--) С помощью нажатия большой кнопки **или или или программи и устанавливается выбранное время включения программы PROG1**, потом нажимается кнопка «PROG» для сохранения и перехода к следующему шагу.

**f**. После этого следует установление температуры программы PROG 1 которая на дисплее прибора отображается миганием настраиваемой величины температуры (заводская установка 20

 $\textdegree$ С) С помощью нажатия большой кнопки  $\textcolor{red}{\bullet}$  или  $\textcolor{red}{\bullet}$  устанавливается величина температуры PROG 1, потом нажимается кнопка «PROG» для сохранения и перехода к следующему шагу.

**g.** После этого прибор предложит установление **времени включения программы** PROG 2, которое на дисплее прибора отображается миганием настраиваемой величины времени (заводская установка --:--) Программирование времен для программ PROG 2 - PROG6 выполняется повторением пунктов **«e»** - **«f» (**идентично с программированием PROG 1).

Если программирование всех выбранных дней завершилось и не желаете активировать больше установок, тогда нажмите кнопку PROG без активации предложенного времени --:-- . Этим программирование выбранных дней завершится и прибор сразу предложит выбор нового дня и программирование может продолжаться согласно пункту **«c».**

Если Вы закончили все времена включения программ PROG 1 -PROG 6, тогда закончив установку температуры PROG 6, программирование данных дней закончилось, и прибор сразу предложит выбор нового дня и программирование может продолжаться согласно пункту **«c».**

**h. Для сохранения программирований нажмите кнопку «SET».** Прибор и сам по себе сохранит установленные значения, если в течении 1 минуты не будет нажата ни одна кнопка. После этого термостат переключится на исходный режим.

**i**. Если установленную программу дней, выбранных в пункте **«c»**, Вы хотите скопировать на другой день, тогда это можете сделать с помощью функции **«COPY»,** описанной в пункте 3.4.

2.4. Использование функции **«COPY» (копирование программы одного дня на другой день или дни)**

 - Нажмите кнопку «SET», чтобы ввести термостат в исходное положение. Нажимайте кнопку «COPY» приблизительно до 3 секунд, чтобы активировать функцию «COPY». Состояние готовности к копированию программы показывает мигающую надпись «*COPY*» на месте чисел времени и день «MON», обозначающее понедельник.

- С помощью нажатия большой кнопки **+ Полимия на передней панели** прибора выберите тот день , программу которого вы хотите скопировать на другой день или дни.

 - Нажмите кнопку «COPY», чтобы скопировать программу выбранного вами дня. После завершения процесса копирования прекращается мигание числа, обозначающего данный день, и он будет в дальнейшем видимым непрерывно.

- С помошью нажатия большой кнопки **+ Пили на передней панели** прибора выберите тот день, на который вы хотите перенести скопированную ранее программу. После выбора иконки дня, он будет мигать.

 После того, как Вы выбрали тот день, на который вы хотите перенести скопированную программу, нажмите кнопку «COPY», чтобы произошло копирование. После этого надпись того дня, на который Вы скопировали программу, будет видна постоянно и ее мигание

прекратится. С помощью большой кнопки и на или и можно выбрать любые дни неделели, на которые также с помощью кнопку «COPY», можно скопировать выделенную раньше программу.

 **-Для сохранения программирований нажмите кнопку «SET».** Прибор и сам по себе сохранит установленные значения, если в течении 15 секунд не будет нажата ни одна кнопка. После этого термостат переключится на исходный режим. После этого Вы можете выполнить копирование любого нового дня или дней, с повторением описанных выше шагов.

*ЗАМЕЧАНИЕ! Использование функции «COPY», возможно только при выполнении программирования дней недели отдельно, по одному.*

#### **2.5. Изменение программ прибора**

- С повторением шагов программирования, установленные величины могут быть изменены Вами в любое время.

- Активированное раньше число времен включения возможно увеличить по желанию согласно пункту 3.3.

- Активированное раньше включение можно стереть таким образом, что при модификации времени включения с помощью большой кнопки + или одноразовым нажатием кнопки «DAY» ) нужно изменить установленное раньше время на исходное заводское установление (-- : --), после этого нажмите кнопку «PROG» и если Вы стерли промежуточное включение, тогда остальные включения организуются в порядковую очередность.

- Если Вы желаете закончить модификацию выбранного дня, нажмите кнопку **«PROG»** на протяжении 3 секунд. После этого можно продолжать модификацию нового выбранного дня. Для сохранения программирований нажмите кнопку **«SET».** Прибор и сам по себе сохранит установленные значения, если в течении 1 минуты не будет нажата ни одна кнопка. После этого термостат переключится на исходный режим.

- Если Вы хотите установить совершенно новую программу, тогда Вы можете анулировать запрограммированные раньше данные с помощью кнопки «RESET», находящейся на внутренней части панели прибора. После этого прибор переходит на заводские базовые настройки. После этого сделайте основную установку и программирование прибора согласно шагов, описанных в пунктах 2 и 3.

#### **2.6. Проверка программирования**

- Нажмите кнопку **«SET»,** чтобы ввести термостат в исходное положение, потом нажмите кнопку «PROG». На дисплее появится иконка , обозначающая день (дни), знак включения **PROG 0**, а также величины времени и температуры, установленные для включения **PROG 0** (Ни одно из значений не мигает.)

- Путем повторного, многоразового нажатия кнопки «PROG» вы можете проверить характеристики включения **PROG 1, PROG 2** и т.д. Каждый день можете проверить кнопками  $+$  или  $-$ 

В том случае, если программирование произошло для всех дней вместе (MON, TUE, WED, THU, FRI, SAT, SAN), тогда и проверку можно сделать для всех дней вместе.

- По завершению проверки программирования нажмите кнопку **«SET»,** чтобы ввести термостат в исходное положение (если в течении 15 секунд не будет нажата ни одна кнопка, тогда прибор сам вернется на исходный режим)

#### **4. ВРЕМЕННОЕ ИЗМЕНЕНИЕ ЗАДАННОЙ ТЕМПЕРАТУРЫ**

В случае, если Вы хотите чтобы настроенный прибор временно работал в ином режиме (например: в праздничные дни или в период зимних каникул), то можете воспользоваться следующими возможностями, описанными в пунктах 4.1 и 4.4.

Для упрощения выполнения изменения температуры в ручном режиме, в заводской установке к кнопке **относится температура 22°С, а кнопке относится температура** 18<sup>°</sup>С. Таким образом, при одноразовом нажатии кнопки **и температура празу** 

показывает заводскую установленную температуру. Так например, если берем актуальную программу PROG 3, которая обеспечивает температуру 19 °С, тогда с помощью кнопки легко можно изменить на комфортную температуру 22°С, и нет необходимости делать это пошагово с градацией 0,5°С. Конечно, по необходимости можно изменять эту исходную температуру на более низкую или более высокую по Вашим требованиям посредством кнопок

и  $\Box$  с градацией 0,5°С.

Заводскую установку экономной и комфортной температуры для кнопок возможно изменить нижеследующим образом:

- Для установки экономной температуры нажмите и держите кнопку «SET» и одновременно нажмите один раз кнопку  $\Box$ . После этого с кнопками  $\Box$   $\Box$  и установите выбранную вами экономную температуру. После установки температуры повторно нажмите кнопку **«SET»,** для сохранения и чтобы ввести термостат в исходное положение (если в течение 15 секунд не будет нажата ни одна кнопка, тогда установка сохранится сама по себе и прибор вернется на исходный режим).

- Для установки комфортной температуры нажмите и держите кнопку «SET» и одновременно нажмите один раз кнопку  $\Box$  . После этого с кнопками  $\Box$  . И  $\Box$  и установите выбранную вами комфортную температуру. После установки температуры повторно нажмите кнопку **«SET»,** для сохранения и чтобы ввести термостат в исходное положение (если в течении 15 секунд не будет нажата ни одна кнопка, тогда установка сохранится сама по себе и прибор вернется на исходный режим).

## **4.1. Изменение температуры до включения очередной программы**

С помощью большой кнопки **+** или **-6** или на передней панели прибора установите необходимую температуру. На дисплее появится пиктограмма  $\mathbb{Z}$ , означающая, что термостат переходит на ручной режим управления. Прибор будет управлять котлом на основании заданного значения до тех пор, пока по программе не прейдет время следующего включения.

На дисплее сегменты, означающие часы, показывают по очереди точное время (**TIME**) и время, оставшееся до включения режима ручного управления (TIME LEFT) (например:*4:02*, то есть 4 часа 2 минуты). По истечении данного времени пиктограмма  $\approx$  исчезнет и прибор переходит в установленный программный режим. Если желаете возвратиться к программе до истечения срока следующего включения, нажмите кнопку «SET».

## **4.2. Изменение температуры на 1-9 часов**

С помощью кнопки **и температуру**, потом нажмите кнопку «DAY». На дисплее появится пиктограмма  $\blacksquare$ , а вместо числа обозначающего программу, число 1, которое указывает на интервал изменения времени в часах. С помощью кнопки  $\blacksquare$  или  $\blacksquare$  этот интервал может быть произвольно задан между 1 и 9 часами. Установленная программа автоматически начнется и вступает в силу приблизительно через 10 секунд. Вследствие чего, прибор будет поддерживать измененную величину температуры до установленного момента времени. Установленная величина температуры кнопками

может быть по желанию изменена, без выхода из режима программы парти.

В периоде измененной температуры на дисплее сегменты, означающие часы, показывают по очереди точное время (**TIME**) и время, оставшееся до включения режима ручного управления (TIME LEFT). (например: *3:20*, то есть 3 часа 20 минут). Потом по истечении этого интервала времени пиктограмма  $\blacksquare$  исчезнет, а прибор возвратится к запрограммированному ранее режиму работы. При нажатии кнопки «SET» перед истечением, установленного для изменения температуры интервала времени, прервется настройка изменения температуры и прибор возвратится к запрограммированному режиму работы.

## **4.3. Изменение температуры на 1-99 дней (программа «отпуск»)**

С помощью кнопки  $\Box$ или  $\Box$ или установите желаемую температуру. Нажмите и держите в нажатом состоянии приблизительно 2 секунды кнопку **«HOLD».** На дисплее появится пиктограмма  $\Box$ ), а также на месте часов надпись  $\Box$ , то есть количество дней. С помощью кнопки или установите желаемое число дней (один день обозначает 24 часа, считая с момента настройки). Установленная программа автоматически начнется и вступает в силу приблизительно через 10 секунд. Вследствие чего, прибор будет поддерживать измененную величину температуры до установленного момента времени. Установленная величина температуры кнопками **+ и может быть по желанию изменена**, без выхода из режима программы - отпуск.

В периоде измененной температуры на дисплее сегменты, означающие часы, показывают по очереди точное время (**TIME**) и время, оставшееся до включения режима ручного управления (TIME LEFT). (например:  $\frac{3}{4}$ , то есть 3 дня). Потом по истечении этого интервала времени пиктограмма  $\blacksquare$  исчезнет, а прибор возвратится к запрограммированному ранее режиму работы. При нажатии кнопки «SET» перед истечением, установленного для изменения температуры интервала времени, прервется настройка изменения температуры и прибор возвратится к запрограммированному режиму работы.

После истечения запрограммированного интервала времени пиктограмма  $\blacksquare$  исчезнет, прибор возвратится в режим работы программы. При нажатии кнопки «SET» перед истечением установленного интервала времени прервется настройка изменения температуры и прибор возвратится к запрограммированному режиму работы.

## **4.4. Изменение температуры до следующей ручной настройки (аннулирование программы)**

С помощью кнопки + или - установите желаемую температуру. Пиктограмма будет обозначать ручной режим управления. Нажмите кнопку «HOLD». Рядом со значением температуры появится пиктограмма  $\mathcal{B}$   $\mathbb{F}$ , а пиктограмма  $\mathbb{Z}$  исчезнет. Прибор будет поддерживать установленную температуру до тех пор, пока не произойдет следующая настройка. В таком варианте прибор работает так же как непрограммируемый термостат. Установленную температуру можно произвольно изменять с помощью кнопок  $\Box$  или

**, не ликвидируя при этом ручное управление.** 

С нажатием кнопки «SET» прервется настройка изменения температуры, и прибор возвратится к запрограммированному режиму работы.

## **5. ВКЛЮЧЕНИЕ ПОДСВЕТКИ ДИСПЛЕЯ**

Если нажмете кнопку «LIGHT», то подсветка дисплея включится на 15 секунд. Если при включенной подсветке экрана нажмете другую кнопку, то подсветка продлится еще на 15 секунд с момента последнего нажатия, а потом потухнет.

## **6. БЛОКИРОВАНИЕ КНОПОК УПРАВЛЕНИЯ**

Предстоит возможность временного блокирования кнопок управления термостата. Это предотвращает несанкционированное изменение температуры или изменение программы.

Для блокирования кнопок на устройстве нажмите кнопку «SET», чтобы ввести термостат в исходное положение. Затем одновременно нажмите кнопку и , удерживайте их в течение не менее 5 секунд. На экране вместо часов появится надпись «  $\mathcal{G}\subseteq \mathbb{Z}$ », это обозначает блокирование. Пока кнопки заблокированы, их нормальная функция не работает, при нажатии любой из них появится надпись «  $\mathcal{G}\mathcal{L}$  ». Для разблокирования терморегулятора нажмите одновременно кнопки + и - и протяжении не менее 5 секунд. После разблокирования на несколько секунд на экране появиться надпись «  $\mathcal{U} \subset \mathcal{U} \subset \mathcal{U}$  » и кнопки прибора снова станут активными.

## **7. ЗАМЕНА БАТАРЕЕК**

Средняя продолжительность работы батареек 1 год, но частое использование подсветки может значительно сократить этот срок. Если на дисплее появится пиктограмма  $\blacksquare$ , означающая низкое напряжение блока питания, то батарейки необходимо заменить (см. раздел 2.1). После замены батареек, необходимо повторно установить точное время, а установленные программы остаются неизменными, так как прибор сохраняет их, даже в отсутствии электропитания и нет необходимости настраивать их заново.

## **8. СБРОС К ЗАВОДСКИМ НАСТРОЙКАМ**

При нажатии кнопки «RESET», находящейся на внутренней части панели, установленные программы аннулируются, а прибор возвращается в исходный заводской режим работы. Это приводит к удалению даты, точного времени, программ отопления и основных установок. Для нажатия кнопок не используйте материал с электрической проводимостью, например графитовый карандаш. После возвращения прибора в заводской режим работы, вновь следует сделать основные установки и программирование по данным описанным в пунктах 2 и 3.

## **7. ПРИЕМНЫЙ БЛОК**

#### **7.1. Монтаж и подключение приемного блока**

Приемник должен быть смонтирован на стене вблизи котла в защищенном от влаги месте. *Внимание: Не монтируйте приемник за обшивкой котла, так как это может заэкраннировать радиосигналы и поставит под угрозу радиочастотную связь.*

Открутите, но не до конца, 2 винта в нижней части корпуса приемника. После чего снимите переднюю, панель приемника, а заднюю панель прикрепите с помощью приложенных винтов на стену поблизости от котла.

На панели вверху над подключаемыми контактами приемного блока видны их обозначения, которые приведены ниже:

L1 N1 L2 N2 L3 N3 L4 N4 NO COM L N

Приемник питается сетевым напряжением 220В. Нулевую фазу сети необходимо подключить к контакту **N**, тогда как фазный провод к контакту **L**. Рекомендуем воспользоваться при подключении к сети электрической вилкой с встроенным включателем, так как будет проще отключить от электросети приемник, например, в летний период.

Приемник управляет котлом посредством переключающего контактного сухого реле, точками подключения которого являются NO и COM. В нерабочем состоянии контакты подключения управляющего котлом реле (NO и COM) открыты, а после получения с термостата командного сигнала отопления они закрываются.

Кроме управления котлом (включение/выключение), приемник предназначен также для открытия/закрытия клапана (клапанов) зоны отопления (всего 4 зоны). На контактах зональных клапанов под воздействием сигнала отопления термостата возникает напряжение 220В АС. Зональные клапаны необходимо подключать к точкам «L1 N1; L2 N2; L3 N3; и L4 N4» терминала. Каждый термостат может управлять зональным клапаном (клапанами)1 зоны отопления. (К одной зоне отопления может относиться несколько, параллельно подключенных зональных клапанов в зависимости от границ нагрузки.)

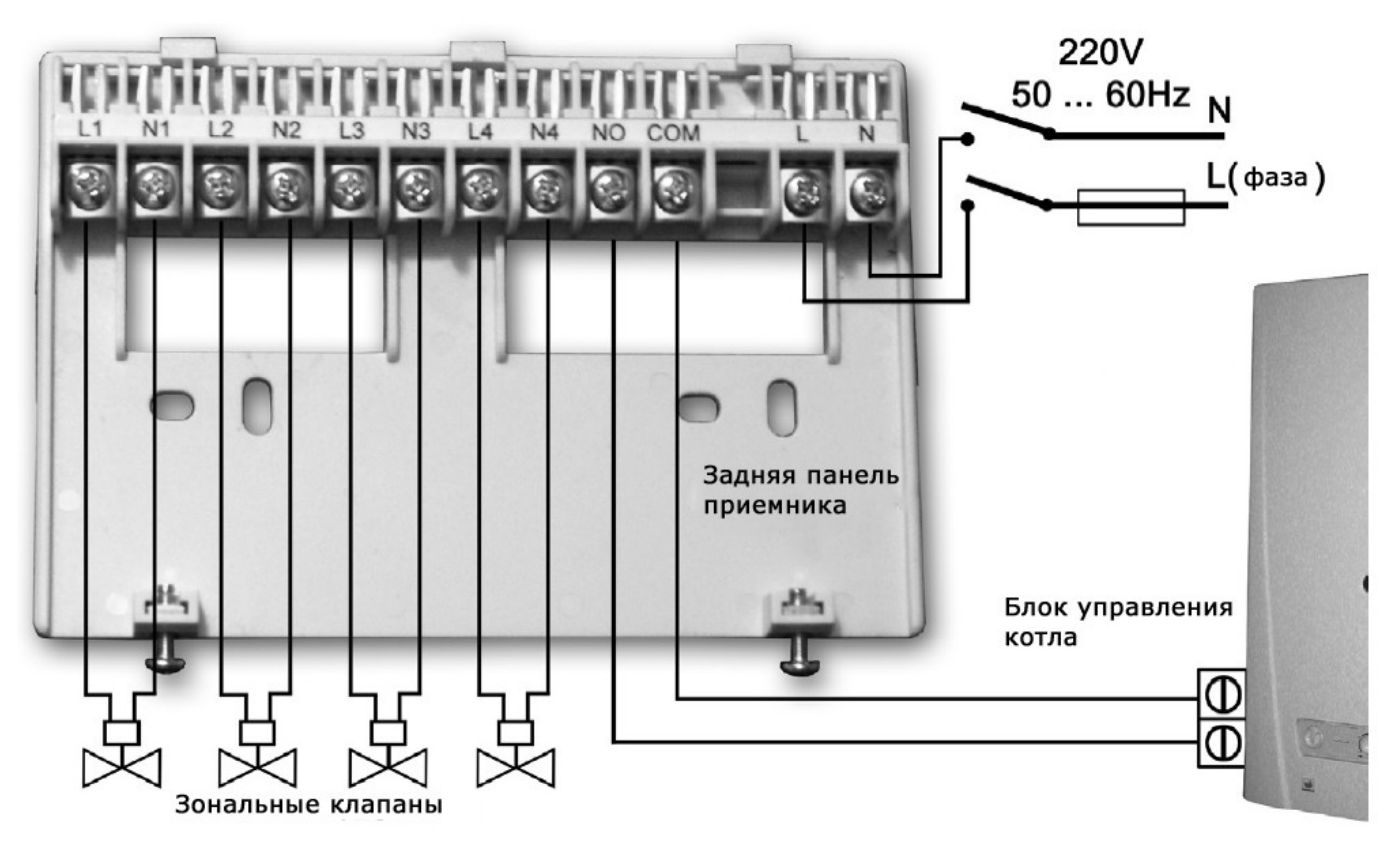

Для выведения проводов, подключенных к задней панели приемника, вырежьте (выломайте) утонченные места нижнего края корпуса приемника в соответствии с количеством и размером проводов согласно нижеприведенного рисунка.

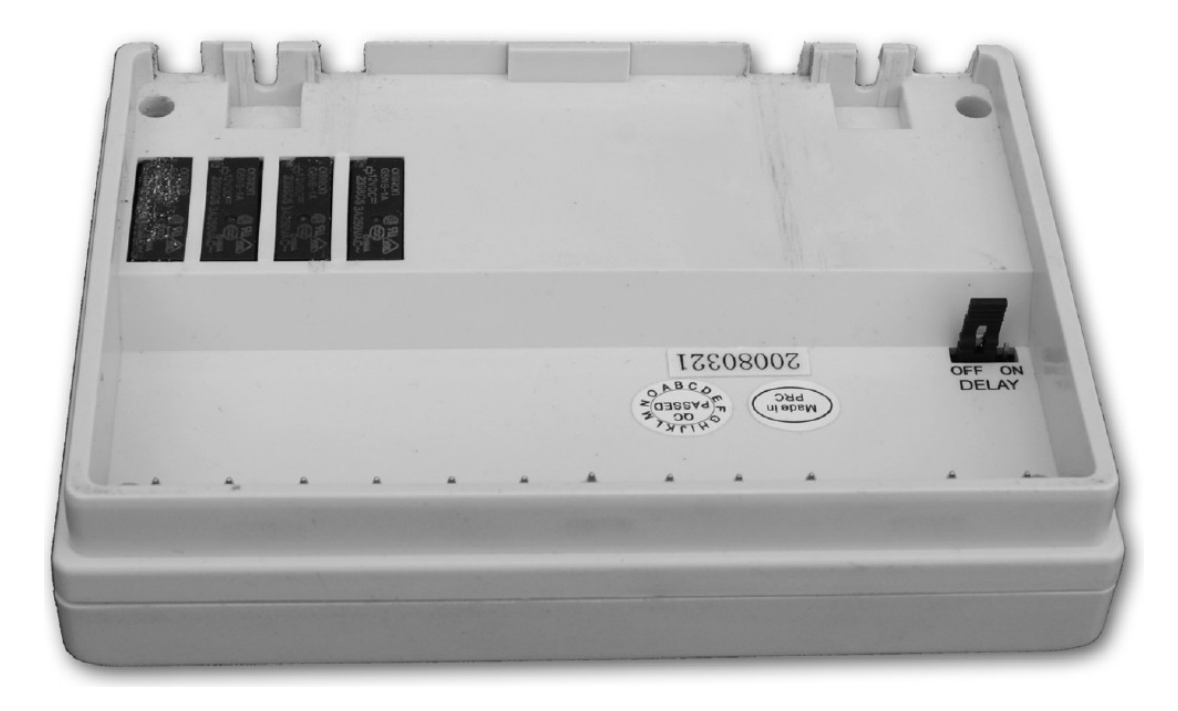

*ВНИМАНИЕ! Доверьте монтаж, проектирование подключений приемника, специалисту!*

## **7.2. Ввод в эксплуатацию приемного блока**

Включите приемник. Через несколько минут, после краткого загорания светодиодов прибора приемный блок готов к эксплуатации. Состояние его рабочей активности подтверждается постоянным горением, синим светом, светодиода с обозначением. А**/М**. После чего, можно приступать к синхронизации работы термостатов и приемника.

Нажмите и держите в нажатом состоянии одну из кнопок приемника (например: кнопку зоны под номером 1) до тех пор (приблизительно 3 секунды), пока расположенный возле кнопки светодиод не начнет мигать красным светом. После чего, нажмите и держите в нажатом состоянии одновременно кнопки «**DAY**» и «**SET**» до тех пор (приблизительно 10 секунд), пока на дисплее термостата не появится надпись «  $U$   $I$ ». После чего, с помощью нажатия больших кнопок  $\epsilon$  или + термостата выберите тот номер зоны на термостате, который был выбран и на приемнике (например: 1). Потом нажмите и держите в нажатом состоянии кнопку «**COPY**» термостата до тех пор (приблизительно 3 секунды), пока не прекратится мигание красного светодиода 1-й зоны (в зависимости от установленной на термостате температуры он или погаснет или будет светиться постоянным светом). После этого, нажмите кнопку «**SET**».

При повторе вышеописанных шагов, проведите синхронизацию всех термостатов (к одному приемнику максимум 4 термостата) с помощью этого мультизонального приемника.

**Внимание: При удерживании в нажатом состоянии на протяжении 10 секунд одновременно кнопки «SET» и «DAY», а потом нажатием кнопки «COPY» генерируется новый защитный код термостата, который распознается приемником только после повторного процесса синхронизации. Поэтому, после успешно проведенной синхронизации обоих устройств, не пытайтесь без серьезной на то причины повторить все этапы синхронизации заново.**

## **7.3. Активирование задержки запуска котла**

При проектировании зон обогрева целесообразно стремиться – в интересах сохранения

работоспособности насоса котла, чтобы осталась хотя бы одна отопительная электрическая схема, на которую не устанавливается запорный вентиль (например: электрическая схема ванной комнаты). Так как в случае такого проектирования, обогреваемая вода при включении котла имеет свободное течение по открытому каналу еще до того, как откроется зональный клапан (время открытия электротермического зонального клапана, например, приблизительно 3 минуты). В случае если нет возможности разработки отопительных электрических схем в соответствии свыше сказанным, целесообразно – в интересах защиты насоса котла – активировать на приемном блоке функцию задержки. Если функция задержки активирована, то термостат под воздействием команды включения начинает с мгновенного открытия зональных клапанов, а котел запускается с опозданием, только через 4 минуты после открытия данных клапанов. В заводской базовой настройке функция задержки отключена. Активировать ее можно с помощью переключения перемычки (джампера) «**DELAY**», находящегося на внутренней стороне приемного блока вблизи разъемов подключения. Функция задержки в положении джампера «**OFF**» отключена, а в положении «**ON**» активирована.

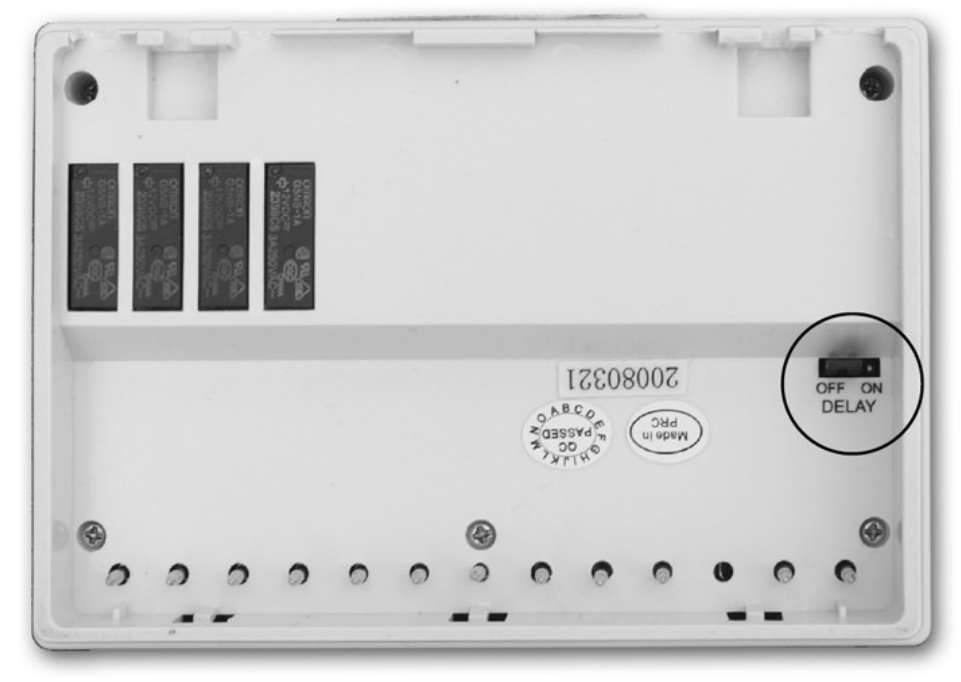

## **7.4. Проверка диапазона действия**

С помощью кнопки «**TEST**» можно проверить, находится ли радиочастотная взаимосвязь обоих устройств внутри зоны воздействия. Для этого держите в нажатом состоянии кнопку «**TEST**» приблизительно 2 секунды. После чего термостат на протяжении 2 минут будет посылать приемнику управляющие сигналы включения/выключения попеременно, через каждые 5 секунд (на дисплее попеременно включается и выключается знак  $\mathbb{M}_{\cdot}$ ). На блоке приемника поступление управляющего сигнала видно по загоранию или затуханию красного светодиода. Если блок приемника не воспринимает сигналы, посылаемые термостатом, это означает, что оба устройства находятся вне диапазона действия радиочастотных сигналов, поэтому оба устройства необходимо разместить, поближе друг к другу.

## **7.5. Ручное управление приемником**

При нажатии кнопки «**А/М**» произойдет разъединение связи между термостатом и приемным блоком, подключенный к приемному блоку котел будет включаться или выключаться только при помощи ручного управления, без контроля температурного режима. Светящийся синий светодиод означает автоматический (управляемый термостатом) режим, а если он тухнет, то ручной режим управления. В ручном режиме работы котел запускается или выключается при нажатии кнопок 1; 2; 3; и/или 4. При повторном нажатии кнопки «**А/М**» восстановится режим управления от термостата, что подтверждается постоянным свечением синего светодиода.

## **7.6. Предотвращение от внешних воздействий**

Практически, на работу прибора не влияет ни одно внешнее устройство (радио, мобильный телефон и иное). Но если, все же, вы заметите дисфункцию в работе, настройте систему заново в соответствии с описанием в п.7.2.

## **ТЕХНИЧЕСКИЕ ДАННЫЕ**

## **Технические характеристики термостата (передатчика):**

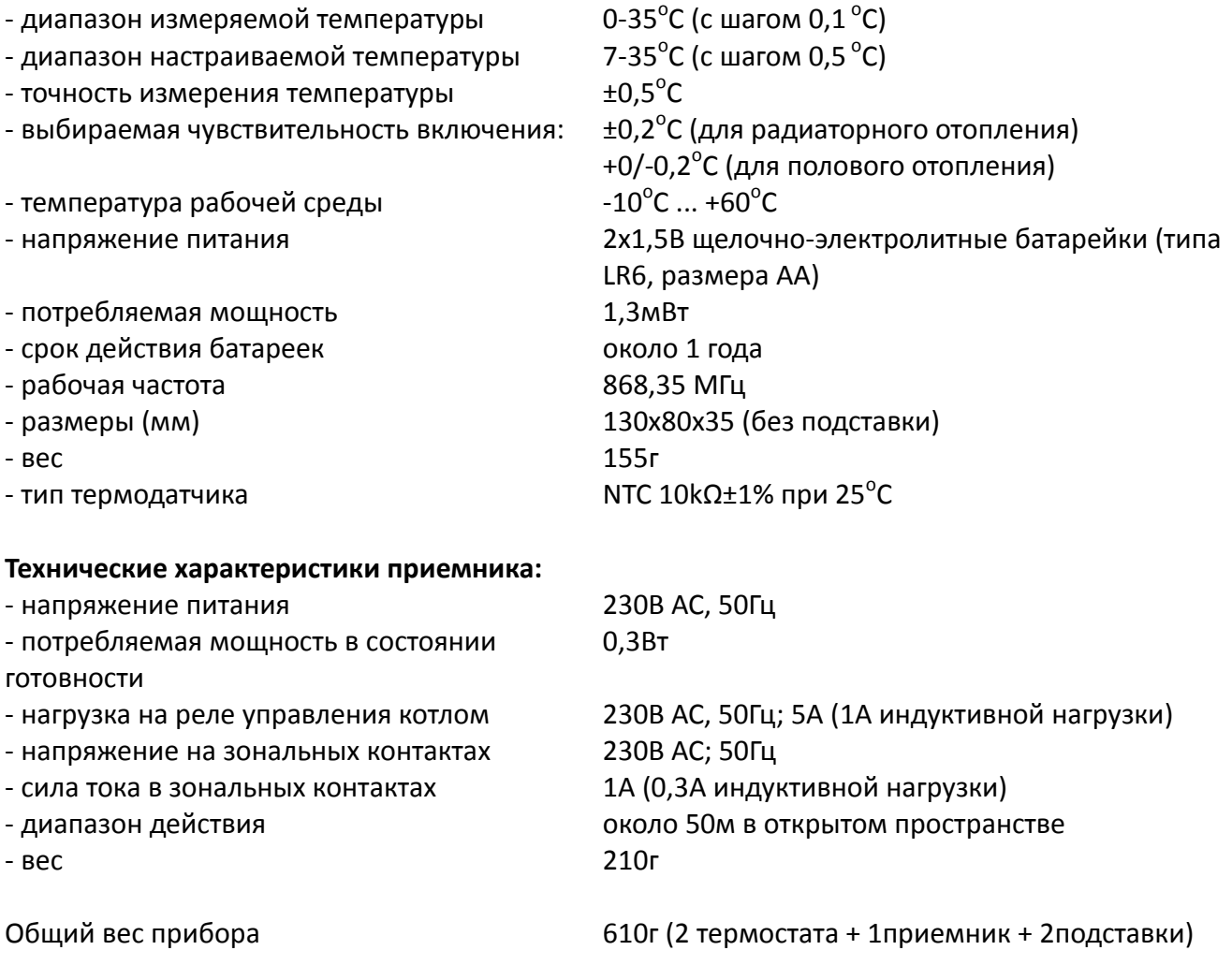

**Программирование коротко:**

**Настройка дней-часов:** с помощью кнопок «**DAY**» и/или  $-$ и  $+$ .

 **Программирование:** нажатие и держание в нажатом состоянии кнопки «**SET**», одновременное нажимание кнопки«**PROG**», после чего установление значений с помощью кнопок «**PROG**» и/или  $\overline{\phantom{a}}$  и  $\overline{\phantom{a}}$  или повторяющегося копирования программ, используя кнопку «СОРҮ».

**Проверка программирования:** с помощью кнопок «**PROG**» и/или  $-$ и $+$ .

 **Повторная синхронизация**: при нажатии кнопок 1; 2; 3; и/или 4; кнопок «**SET**», «**DAY**» и «**COPY**» (смотри раздел 7.2).

 **Проверка диапазона действия**: держа кнопку «**TEST**» в нажатом состоянии более 2 секунд.

- **Временное изменение запрограммированной температуры:**
- $\triangleright$  до следующего программного включения: с помощью кнопок  $\blacksquare$  или  $\blacksquare$
- $\triangleright$  на период 1-9 часов: с помощью нажатия кнопок  $\overline{\phantom{a}}$  или «  $\overline{\phantom{a}}$  и «**DAY**».
- **≻** на период 1-99 дней: с помощью нажатия кнопок <sup>-</sup> или <sup>+</sup> и «**HOLD**» до 2 секунд,
- > до следующей настройки: с помощью нажатия кнопок <sup>-</sup> или + и «**HOLD**».

**Термостат типа COMPUTHERM Q8 RF соответствует стандартам EU EMC89/336/EEC; LVD 73/23/EEC; 93/68/EEC, а также R&TTE 1999/5/EC.** 

> [www.computherm.](http://www.computherm.com.ua/)kz **E-mail: [info@computherm.](mailto:info@computherm.com.ua)kz**